#### SAP Business Network Training

Order confirmation Logistics / Supply Chain Management | 16.02.2024

### WE SHAPE FUTURE MOBILITY

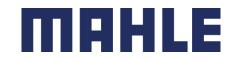

### Order Confirmation In this Chapter You Will Learn About ...

#### Learning Focus

- 1. Different allowed actions for Items to Confirm
- 2. Individual Purchase Orders (PO's) management
  - How to Confirm Entire Order
  - How to Update Line Items
  - How to Confirm based on Schedule Items
  - How to Split Items
- 3. Multiple Purchase Orders (PO's) management
- 4. How to mass upload Order Confirmations and create an Order Confirmation Report
- 5. Reconfirmations of Order Confirmations
- 6. Where to view Submitted Order Confirmations
- 7. Tolerances for quantity and for delivery date

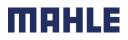

#### Order Confirmation General Considerations

- The order confirmation document is sent by suppliers as an acceptance of a purchase order.
- The order confirmation is an agreement to fulfil the order as proposed by the MAHLE.
- Suppliers can suggest modifications of the Purchase Order (quantity or delivery date) through the order confirmation document, but only if MAHLE added tolerances on that concerned Purchase Order. The quantities or dates are also adjustable only within those defined limits.
- In case of any changes (quantity or date), this needs to be communicated to MAHLE.
- These changes need to be accepted and adjusted by the buying organization of MAHLE before fulfillment of the order.

SAP Business Network provides multiple options to confirm your orders:

#### 1. Individual PO management

With a low volume of POs you may simply go to each PO and click on the "order confirmation button" that will allow you to confirm fully or partially the PO. The system will propose you the following buttons:

- Confirm entire order: will propose only limited actions to quickly confirm an order without any change.
- Reject entire order: the full rejection of an entire order is not possible.
- Update line items: this option will allow you to modify information at header and line level, to update quantities or dates.
- **Split** action allows to add (or remove) split lines as necessary. Supplier can adjust dates and quantities as appropriate for your split rationale.

#### 2. Multiple POs to be managed: one-step confirmation

In case of multiple POs to be confirmed at the same time, you should use the sub-tab **Items to Confirm** for a one-step action. **Note:** It is not possible to propose price changes, split a single PO line into several confirmations, and reject quantities with this option.

#### 3. Mass OC upload

In case of a high number of PO lines to confirm at the same time, you may choose to confirm via mass confirmation (file upload). Choosing this option you will be able to update line items.

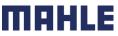

Allowed Actions – Option 1: Workbench – Items to Confirm 1/2

- You can confirm or update your orders. Rejection is not allowed.
- From the Workbench:
- 1. Select Items to Confirm tile.
- 2. Use the Filter to identify the items to confirm
- 3. Use the filter by customer part number, if you want to search according to the part number
- 4. Use the filter Need by date, if relevant.
- 5. Select the items according to the confirmation, shipping or receiving status
- 6. Click on Apply, to search according to the selected filters.
- Note: Some filters for confirmation, shipping or receiving status are already set as a standard, but you are allowed to change them.

| Logistics / Supply Chain Management | 16.02.2024

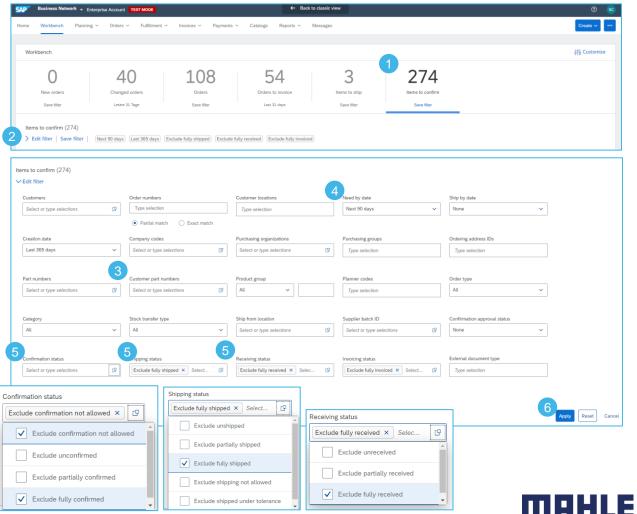

#### Allowed Actions – Option 1: Workbench – Items to Confirm 2/2

- 1. Choose the items for confirmation.
- 2. Enter the Estimated Shipping Date.
- 3. In that line you can also see the Estimated Delivery date and Quantity to Confirm.
- 4. If do you want to send the quantities to two different dates, click on ... to use the functionality **Split**
- 5. You will double that concerned line and you can split the quantities according to the shipping and delivery date.
- 6. If do you want to change the quantities or delivery date, click on **Update line items.**
- Note: For more info on how to manage your workbench and create specific tiles please refer to SCC General Functionality Guide.

| forkbench                                                                                              |                                                                                                  |                                                                                                    |                                                                                                |                                                                                        |                                                                                                    |                      |                     | 49         |                                                                |                                               |               |
|----------------------------------------------------------------------------------------------------|--------------------------------------------------------------------------------------------------|----------------------------------------------------------------------------------------------------|------------------------------------------------------------------------------------------------|----------------------------------------------------------------------------------------|----------------------------------------------------------------------------------------------------|----------------------|---------------------|------------|----------------------------------------------------------------|-----------------------------------------------|---------------|
| 2<br>New orders                                                                                        | 40<br>Changed orders                                                                             | 1<br>Orders                                                                                         | 55<br>Orders to invoice                                                                        | 6<br>Items to ship                                                                     | 2<br>Items to conf                                                                                                    | irm                  |                     |            |                                                                |                                               |               |
| Letzte 31 Tage                                                                                         | Letzte 31 Tage                                                                                   | Letzte 31 Tage                                                                                      | Last 31 days                                                                                   | Last 31 days                                                                           | Save filter                                                                                                    |                      |                     |            |                                                                |                                               |               |
| ems to confirm (2)<br>Edit filter   Save filter  <br>Confirm ~ Reject ~                                |                                                                                                  | we confirmation not all, +1) (                                                                      | Exclude fully shipped) (Exclu                                                                  | ude fully received) (Exclude fully inv                                                 | oiced                                                                                                    | G                    |                     |            | 📴 ere                                                          |                                               |               |
| Cus                                                                                                    | stomer Part No. Description                                                                      | Need By                                                                                             | Ship By                                                                                        | Requested Quantity                                                                     | Confirmed Quantity                                                                                                    | Requested Unit Price | Estimated Shipping  | Estimated  | d De Actions                                                   |                                               |               |
| Customer                                                                                               | MAHLE Order No.: 550013232700010                                                                 | DFOR                                                                                                |                                                                                                |                                                                                        |                                                                                                    |                      |                     | 6          |                                                                |                                               |               |
| ☑ 1                                                                                                    | 35135 ZHM_000302_                                                                                | 0005Abscheider Nov 20, 2021                                                                         |                                                                                                | 2,000.00 <u>H87</u>                                                                    | 0.00 <u>H87</u>                                                                                                    | €5.92 EUR            | mm/ddiyyyy 🖼        |            | < November                                                     | 2021                                          | >             |
| 703                                                                                                    | 355135 ZHM_000302_                                                                               | 0005Abscheider Nov 18, 2021                                                                         |                                                                                                | 21,000.00 <u>H87</u>                                                                   | 0.00 <u>H87</u>                                                                                                    | €5.92 EUR            | mm/ddiyyyy          | Nov 1      |                                                                | W T F                                         | 5             |
|                                                                                                    |                                                                                                  |                                                                                                    |                                                                                                |                                                                                        |                                                                                                    |                      |                     |            | 44 31 <b>1 2</b>                                               | 3 4 5                                         | 6             |
|                                                                                                    |                                                                                                  |                                                                                                    |                                                                                                |                                                                                        | 🕞 494                                                                                                    |                      |                     |            |                                                                | 10 11 12<br>17 18 19                          | 13            |
|                                                                                                    | 3                                                                                                | 3                                                                                                   |                                                                                                |                                                                                        |                                                                                                    |                      |                     |            | L                                                              |                                               |               |
| Estimated Shipping                                                                                     | 3<br>Estimated Delivery                                                                          |                                                                                                    | Confirm Con                                                                                    | nfirmed Unit Price Oth                                                                 | ners Actions                                                                                                    |                      |                     |            | I                                                              |                                               | 20<br>27<br>4 |
| Estimated Shipping                                                                                     |                                                                                                  |                                                                                                    | Confirm Cor                                                                                    | nfirmed Unit Price Oth                                                                 | ners Actions                                                                                                    |                      |                     |            | 47 21 22 23<br>48 28 29 30                                     |                                               |               |
|                                                                                                    |                                                                                                  |                                                                                                    |                                                                                                |                                                                                        | ners Actions                                                                                                    | -                    |                     |            | 47 21 22 23                                                    | 24 25 26<br>1 2 3                             |               |
|                                                                                                    | Estimated Delivery                                                                               | Quantity To                                                                                         | 10 <u>H87</u>                                                                                  | 5.92 EUR =                                                                             |                                                                                                    |                      |                     |            | 47 21 22 23<br>48 28 29 30<br>mm/ddiyyyy 🖬                     | 24 25 26<br>1 2 3<br>Nov 20, 20               |               |
| Nov 19, 2021                                                                                           | Estimated Delivery                                                                               | Quantity To                                                                                         | 10 <u>H87</u>                                                                                  | 5.92 EUR =                                                                             |                                                                                                    |                      |                     |            | 47 21 22 23<br>48 28 29 30<br>mm/ddiyyyy 🖬                     | 24 25 26<br>1 2 3<br>Nov 20, 20               |               |
| Nov 19, 2021                                                                                           | Estimated Delivery Nov 20, 2021 Nov 18, 2021                                                     | Quantity To<br>200<br>0 2100                                                                        | 10 H87.                                                                                        | 5.92 EUR =                                                                             |                                                                                                    | -                    |                     |            | 47 21 22 23<br>48 28 29 30<br>mm/ddiyyyy 🖬                     | 24 25 26<br>1 2 3<br>Nov 20, 20               |               |
| Nov 19, 2021                                                                                           | Estimated Delivery  Nov 20, 2021  Nov 18, 2021  Nov 18, 2021  r   Next 90 days [Last 31 da       | Quantity To<br>200<br>0 2100                                                                        | 10 H87.                                                                                        | 5.92 EUR =<br>5.92 EUR =<br>shipped Exclude fully receives                             | Image: Second second second | -<br>-               | 6                   |            | 47 21 22 23<br>48 28 29 30<br>mm/ddiyyyy 🖬                     | 24 25 26<br>1 2 3<br>Nov 20, 20               |               |
| Nov 19, 2021 (<br>mm/dd/yyyy (<br>ms to confirm (2)<br>Edit filter   Save filte                        | Estimated Delivery  Nov 20, 2021  Nov 18, 2021  Nov 18, 2021  r   Next 90 days [Last 31 da       | Quantity To<br>200<br>2100<br>ys) Exclude confirmation not                                          | 0 <u>H87</u>                                                                                   | 5.92 EUR<br>5.92 EUR<br>shipped Exclude fully received                                 | F   ***     F   ***                                                                                                    | d d                  | 5<br>Quantity To Co | pnfirm     | 47 21 22 23<br>48 28 29 30<br>mm/ddiyyyy 🖬                     | 24 25 26<br>1 2 3<br>Nov 20, 20<br>Nov 18, 20 | 27            |
| Nov 19, 2021 (<br>mm/dd/yyyy (<br>ems to confirm (2)<br>Edit filter   Save filte<br>confirm v   Reject | Estimated Delivery       Id     Nov 20, 2021       Id     Nov 18, 2021       If     Nov 18, 2021 | Quantity To<br>200<br>2100<br>ys) Exclude confirmation not                                          | 0 <u>H87</u>                                                                                   | 5.92 EUR<br>5.92 EUR<br>shipped Exclude fully received                                 | Image: state state  |                      |                     | onfirm     | 47 21 22 23<br>48 28 29 29<br>mmiddlyyyy (2)<br>mmiddlyyyy (2) | 24 25 26<br>1 2 3<br>Nov 20, 20<br>Nov 18, 20 | 27<br>4       |
| Nov 19, 2021 (<br>mm/dd/yyyy (<br>ms to confirm (2)<br>Edit filter   Save filte                        | Estimated Delivery       Id     Nov 20, 2021       Id     Nov 18, 2021       If     Nov 18, 2021 | Quantity To<br>200<br>2100<br>ys) Exclude confirmation not                                          | 0 <u>H87</u>                                                                                   | 5.92 EUR =<br>5.92 EUR =<br>shipped) Exclude fully received<br>requested Unit Price    | Image: state state  |                      |                     | onfirm H97 | 47 21 22 23<br>48 28 29 29<br>mmiddlyyyy (2)<br>mmiddlyyyy (2) | 24 25 26<br>1 2 3<br>Nov 20, 20<br>Nov 18, 20 | 27<br>4<br>4  |
| Nov 19, 2021                                                                                           | Estimated Delivery       Id     Nov 20, 2021       Id     Nov 18, 2021       If     Nov 18, 2021 | Quantity To<br>200<br>2100<br>ys Exclude confirmation not<br>Requested Quantity CO<br>2,000.00 H87. | 0 <u>H87</u> 0 <u>H87</u> att, +1)         Exclude fully           onfirmed Quantity         R | 5.92 EUR<br>5.92 EUR<br>shipped Exclude fully receives<br>requested Unit Price Estimat | ed Shipping                                                                                                    | stimated Delivery    | Quantity To Co      |            | 47 21 22 23<br>48 28 29 33<br>mm/dd/yyyy (2)<br>mm/dd/yyyy (2) | 24 25 26<br>1 2 3<br>Nov 20, 20<br>Nov 18, 20 | 27<br>4<br>,  |

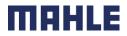

### Order Confirmation Allowed Actions – Option 2: Workbench – Orders

- You can confirm or update your orders. Rejection is not allowed.
- From the Workbench:
- 1. Select Orders tile.
- 2. Identify the right document and click **Actions** button.
- Select an action. There are two possibilities Confirm Entire Order or Update Line Items. The option Reject Entire Order is not possible.
- The same actions are available from the Scheduling Agreement or Purchase Order screen. Click on Create Order Confirmation button to select the right option.
- Note: For more info on how to manage your workbench and create specific tiles please refer to SCC General Functionality Guide.

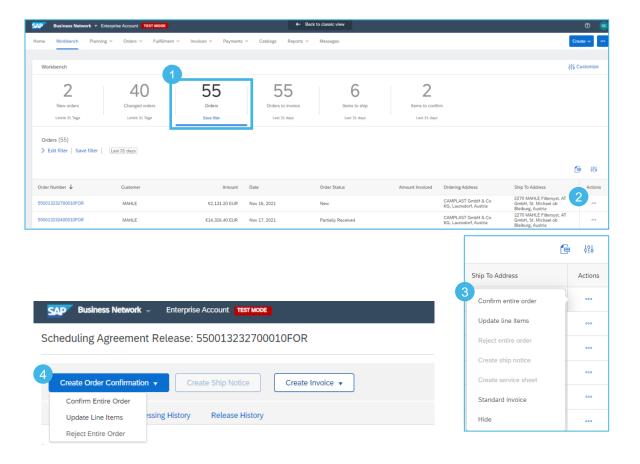

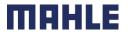

#### Allowed Actions – Option 3: Orders – Orders and Releases

- You can confirm or update your orders. Rejection is not allowed.
- From the Orders/ Orders and Releases:
- 1. Confirm or update your orders from the Orders/ Orders and Releases tab.
- 2. Go to the sub-tab Items to Confirm
- 3. Identify the right document with using the **Filters**
- 4. There are options **Confirm Requested Quantities or Confirm Entire Order**.
- You can choose the same functionalities also via Actions. There is one additional option Update Line Items, if do you want to change quantities or dates.
- Note: For more info on how to manage your workbench and create specific tiles please refer to SCC General Functionality Guide.

| SAP          | Business Network | C - Enterprise Account | TEST MODE          |                   |                         |                    |          |                                           |                                                  |      |
|--------------|------------------|------------------------|--------------------|-------------------|-------------------------|--------------------|----------|-------------------------------------------|--------------------------------------------------|------|
| Home         | Workbench        | Planning 1 Orders ~    | Fulfillment        | Invoices          | Payments ∨ C            | Catalogs Reports 🗸 | Messages |                                           |                                                  |      |
| Orders a     | and Releases     |                        | and Releases       |                   |                         |                    |          |                                           |                                                  |      |
| Orde         | ers and Releases |                        | Items to Ship      | Return Items      |                         |                    |          |                                           |                                                  |      |
| <b>3</b> ► s | earch Filters    |                        |                    |                   |                         |                    |          |                                           |                                                  |      |
| lter         | ns to Confirm    | (1)                    |                    |                   |                         |                    |          |                                           |                                                  |      |
|              | Туре             | Order Number           | Item Part          | No. Customer Part | No. Description         | Revision Level     | Customer | Customer Location / Description           | Ordering Address                                 | Manu |
|              | Release          | 550013232700010FOR     | 10                 | 70355135          | ZHM_0003_<br>_0005Absch |                    | MAHLE    | 2270<br>2270 MAHLE Filtersyst. AT<br>GmbH | CAMPLAST<br>GmbH & Co KG<br>Launsdorf<br>Austria |      |
| 4            |                  | ested Quantities Co    | onfirm Entire Orde | er                |                         |                    |          |                                           |                                                  |      |

| Requested Qty    | Unconfirmed Qty | Qty to Confirm | Need By 1                            | Estimated Shipping | Estimated Delivery | Supplier Batch ID | Schedule Line   | Actions       |
|------------------|-----------------|----------------|--------------------------------------|--------------------|--------------------|-------------------|-----------------|---------------|
| 26,000 (PCE) (i) | 26,000 (PCE) 🛈  |                | 16 Nov<br>2021 CET<br>16 Nov<br>2021 |                    |                    |                   | Edit / View     | Actions       |
|                  |                 |                | Buyer time                           |                    |                    |                   | Confirm Entire  | Order         |
|                  |                 |                |                                      |                    |                    |                   | Confirm Reque   | sted Quantity |
|                  |                 |                |                                      |                    |                    |                   | Update Line Ite | m             |
|                  |                 |                |                                      |                    |                    |                   | Reject Request  | ed Quantity   |

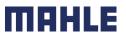

| Logistics / Supply Chain Management | 16.02.2024

### Order Confirmation – Manage individual PO Confirm Entire Order: Workbench – Items to Confirm

For detailed order confirmation management please refer to Help Center documentation.

This slide explains how to Confirm Entire Order.

- 1. Go to the Workbench and tab Items to Confirm
- 2. Use the filters to select the correct items.
- Select the item with a flag. Adjust the estimated shipping, delivery and quantity to confirm.
- 4. Click on **Confirm** and choose **Confirm** entire order.
- 5. Enter the Confirmation number.
- 6. Click on **Submit**.

**Notes:** Once the order confirmation is submitted, the order status will display as **Confirmed**.

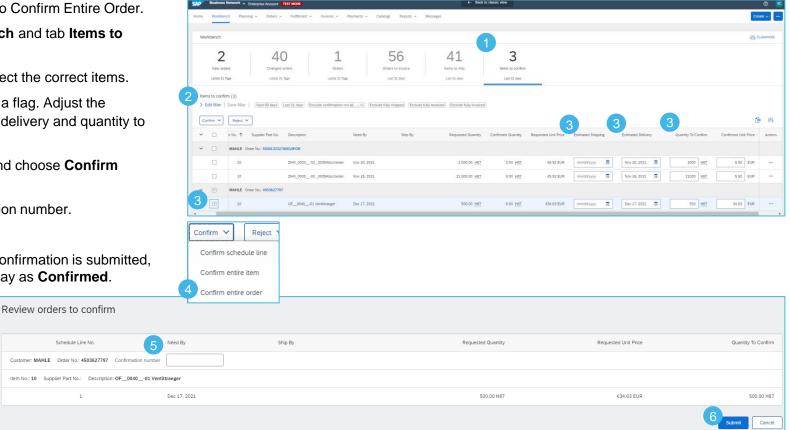

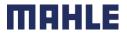

| Logistics / Supply Chain Management | 16.02.2024

### Order Confirmation – Manage individual PO Confirm Entire Order: Workbench – Orders 1/2

For detailed order confirmation management please refer to Help Center documentation.

This slide explains how to Confirm Entire Order.

- 1. Go to the Workbench and tab Orders.
- 2. Click on ... to choose the action **Confirm entire order**.
- 3. Complete the mandatory fields in the Order Confirmation Header.

| 🚩 Business Network 🔻 E                     | nterprise Account TEST MODE            |                                            |                                         | ÷                   | Back to classic view                  |
|--------------------------------------------|----------------------------------------|--------------------------------------------|-----------------------------------------|---------------------|---------------------------------------|
| ne Workbench Plannir                       | ng ~ Orders ~ Fulfillment ~            | <ul> <li>Invoices &lt; Payments</li> </ul> | ✓ Catalogs Reports                      | ₩ Messages          |                                       |
| Workbench                                  |                                        |                                            |                                         |                     |                                       |
| 2<br>New orders<br>Letzte 31 Tage          | 40<br>Changed orders<br>Letzte 31 Tage | 56<br>Orders<br>Save filter                | 56<br>Orders to invoice<br>Last 31 days | 41<br>Items to ship | 3<br>Items to confirm<br>Last 31 days |
| Orders (56)<br>➤ Edit filter   Save filter | Last 31 days                           |                                            | -                                       |                     |                                       |
| rder Number 🗸                              | Customer                               |                                            | Amount                                  | Date                | Order Status                          |
| 50013232700010FOR                          | MAHLE                                  |                                            | €2,131.20 EUR                           | Nov 16, 2021        | New                                   |
| 50013232400010FOR                          | MAHLE                                  |                                            | €14,326.40 EUR                          | Nov 17, 2021        | Partially Received                    |
|                                            |                                        |                                            |                                         |                     |                                       |

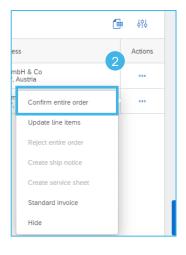

| SAP Business Network           | Enterprise Account TEST MODE                                                                                                   |
|--------------------------------|----------------------------------------------------------------------------------------------------|
| Confirming PO                  |                                                                                                    |
| Confirm Entire<br>Order        | ▼ Order Confirmation Header                                                                                                    |
| 2 Review Order<br>Confirmation | Confirmation #:         Associated Order #:       550013232700010FOR         Customer:       MAHLE         Supplier Reference: |
|                                | Shipping and Tax Information                                                                                                   |

MAHLE

| Logistics / Supply Chain Management | 16.02.2024

### Order Confirmation – Manage individual PO Confirm Entire Order: Workbench – Orders 2/2

For detailed order confirmation management please refer to Help Center documentation.

- 4. Review the Line Items.
- 5. Click **Next** button in the bottom of the screen when finished.
- 6. Review the order confirmation.
- Click Previous to go to the previous page. Click Submit to send order conformation to the buyer. Click Exit to leave the page without saving any changes.

**Notes:** Once the order confirmation is submitted, the order status will display as **Confirmed**.

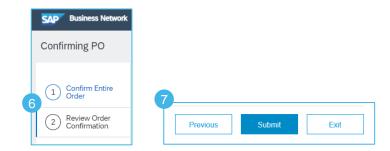

| ine #    | Part #                             | Customer Part #                | Revision Level                 | Туре                                   | Qty (Unit)                                | Need By                |         | Unit Price | Subtotal     | Customer Location |
|----------|------------------------------------|--------------------------------|--------------------------------|----------------------------------------|-------------------------------------------|------------------------|---------|------------|--------------|-------------------|
| LO       |                                    | 70355135                       |                                | Material                               | 26,000.000 (PCE) (i)                      | 16 Nov 2021 CET        |         | 5.92 EUR   | 1,539.20 EUR |                   |
|          |                                    |                                |                                | Invoicing not possible                 |                                           | 16 Nov 2021 Buyer time |         |            |              |                   |
| Descript | ion: ZHM_0003                      | 302 _0005Abscheider            |                                |                                        |                                           |                        |         |            |              |                   |
|          |                                    |                                |                                |                                        |                                           |                        |         |            |              |                   |
|          | <ul> <li>Schedule Lines</li> </ul> | S                              |                                |                                        |                                           |                        |         |            |              |                   |
|          | Schedule Line                      | No. 1                          | Com                            | mitment Level                          | Delivery Date                             |                        | Ship By |            |              | Quantity (Uni     |
|          | 1                                  |                                | Firm                           |                                        | 16 Nov 2021 CET                           |                        |         |            |              | 3,000 (PCE) 🛈     |
|          | -                                  |                                |                                |                                        | 16 Nov 2021 Buyer time<br>18 Nov 2021 CET |                        |         |            |              |                   |
|          | 2                                  |                                | Firm                           |                                        | 18 Nov 2021 Buyer time                    |                        |         |            |              | 21,000 (PCE) 🤅    |
|          | 3                                  |                                | Firm                           |                                        | 20 Nov 2021 CET<br>20 Nov 2021 Buyer time |                        |         |            |              | 2,000 (PCE)       |
|          | Current Order                      | Status:                        |                                |                                        |                                           |                        |         |            |              |                   |
|          | 3,000 Confi                        | irmed As Is (Schedule line nun | nber: 1; Commitment level: fin | m; Estimated Delivery Date: 16 Nov 202 | 1 CET / 16 Nov 2021 Buyer time )          |                        |         |            |              | 5                 |
|          | 21,000 Confi                       | irmed As Is (Schedule line nun | nber: 2; Commitment level: fin | m; Estimated Delivery Date: 18 Nov 202 | 1 CET / 18 Nov 2021 Buyer time )          |                        |         |            |              |                   |

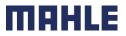

| Logistics / Supply Chain Management | 16.02.2024

### Order Confirmation – Manage individual PO Confirm Entire Order: Orders – Orders and Releases

- 1. You can confirm or update your orders from the Orders/ Orders and Releases
- If do you mark the item, which you want to confirm, mark the line and click on Confirm Requested Quantities or Confirm Entire Order.
- You will receive a confirmation review. Click on Submit to confirm the original quantities and dates.
- If do you want to change the quantities or the estimated shipping and delivery date, click on Edit/View.
- 5. Now you can enter the estimated shipping date, delivery date and quantity.
- 6. Click on **Accept** to finalize the confirmation.
- Note: For more info on how to manage your workbench and create specific tiles please refer to SCC General Functionality Guide.

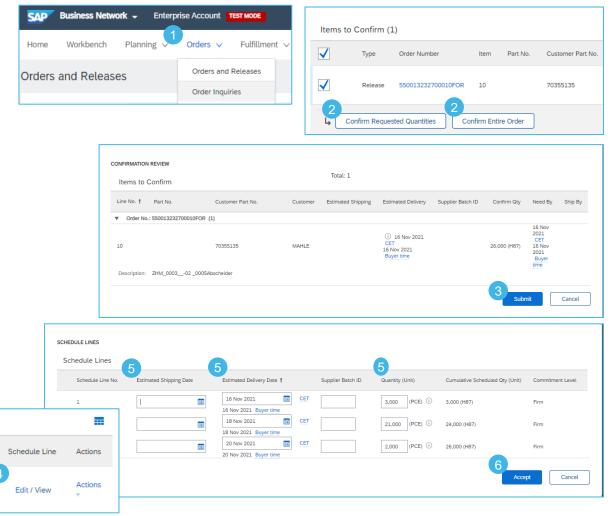

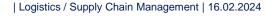

### Order Confirmation – Manage individual PO Update Line Items 1/3

For detailed order confirmation management please refer to Help Center documentation.

- 1. If you select **Update Line Items**, you can confirm or update line item information. Order confirmations have a **header** and a **line** items section.
  - At a header level, please enter the Order Confirmation number, approximately shipping date and approximately delivery date
  - At a **line** level, you can confirm items, fully or partially.
- 2. Enter the quantity to confirm for the Purchase Order and Backorder quantity, if you can not confirm all quantity for the same delivery date.
- 3. Click **Details** button to modify information about estimated delivery date. The price can not be modified.
- 4. Once completed, click **OK** to return to main screen.

| 001     |                                                   | imentation.                                                                                                    |                |             |                                       |                                        |                                                   |                                                           |
|---------|---------------------------------------------------|----------------------------------------------------------------------------------------------------|----------------|-------------|---------------------------------------|----------------------------------------|---------------------------------------------------|-----------------------------------------------------------|
|         |                                                   |                                                                                                    |                | 1           | Order Number                          | Туре                                   | Actions                                           | Confirm entire order                                      |
|         |                                                   |                                                                                                    |                |             | order Humber                          | type                                   | Actions                                           | Update line items                                         |
| Est. D  | elivery Date:*                                    | 21 Nov 2021<br>CET                                                                                                    |                |             | 4500003734                            | Order                                  | 000                                               | Reject entire order                                       |
|         |                                                   | 21 Nov 2021 Buyer time                                                                                                    |                |             |                                       |                                        |                                                   | Reject entire order                                       |
|         | Unit Price:                                       | 34.63 EUR                                                                                                    |                |             | SAP Business Network                  | Enterprise Account                     | ST MODE                                           |                                                           |
| Price U | Jnit Quantity:*                                   | 100                                                                                                    |                |             | Confirming PO                         |                                        |                                                   |                                                           |
|         | -                                                 |                                                                                                    |                |             |                                       |                                        |                                                   |                                                           |
| Unit    | Conversion:*                                      |                                                                                                    |                |             | 1 Update Item Status                  | <ul> <li>Order Confirmation</li> </ul> | on Header                                         |                                                           |
|         | Price Unit:*<br>Supplier Part:                    | PCE (i)                                                                                                    |                |             | 2 Review<br>Confirmation              |                                        | Confirmation #:                                   |                                                           |
|         | iliary Part ID:                                   |                                                                                                    |                |             | Ŭ                                     | Asso                                   | ciated Purchase Order #: 45036<br>Customer: MAHLE |                                                           |
|         | turer Part ID:                                    |                                                                                                    |                |             |                                       |                                        | Supplier Reference:                               |                                                           |
|         | cturer Name:<br>lier Batch ID:                    |                                                                                                    |                |             |                                       |                                        |                                                   |                                                           |
|         | Description:                                      | OF004001 Ventiltra                                                                                                    | eger           |             |                                       | Shipping and Tax Informat              |                                                   | nter shipping and tax information at the line item level. |
| Pricing | Description:                                      | 4                                                                                                    |                |             |                                       |                                        | Est. Shipping Date:                               |                                                           |
| S       | iubtotal: 🛈                                       | 34.63 EUR OK                                                                                                    | Cancel         |             |                                       |                                        | Est. Delivery Date:                               |                                                           |
| [       | Line Items                                        |                                                                                                    |                |             |                                       |                                        |                                                   |                                                           |
|         | Line # Part #                                     | Customer Part #                                                                                                    | Revision Level | Туре        |                                       | Qty (Unit)                             | Need By                                           | Unit Price                                                |
|         | 10                                                | 79849100                                                                                                    |                | Material    |                                       |                                        |                                                   |                                                           |
|         |                                                   |                                                                                                    |                |             |                                       | 500.000 (PCE) (i)                      | 17 Dec 2021 CET                                   | 34.63 EUR                                                 |
|         | Description: OF                                   | 004001 Ventiltraeger                                                                                                    |                |             | not possible                          | 500.000 (PCE)                          | 17 Dec 2021 CET<br>17 Dec 2021 Buyer tir          |                                                           |
|         | Description: OF                                   | =004001 Ventiltraeger                                                                                                    |                |             |                                       | 500.000 (PCE)                          |                                                   |                                                           |
|         | Schedu                                            | =004001 Ventiltraeger                                                                                                    |                |             |                                       | 500.000 (PCE) U                        |                                                   |                                                           |
|         | Schedu     Pricing     Unit                       | :004001 Ventiltzaeger<br>ule Lines<br>( Details<br>( Details ()                                                                                      |                |             | not possible                          |                                        |                                                   | ne                                                        |
|         | Schedu     Pricing     Unit     Unit              | :004001 Ventiltraeger<br>ule Lines<br>( Details                                                                                                    |                |             | not possible<br>Price Unit            | Order Unit                             | 17 Dec 2021 Buyer tir                             | ne<br>Price Price Unit Quantity                           |
|         | Schedu     Pricing     Unit                       | :004001 Ventiltzaeger<br>ule Lines<br>( Details<br>( Details ()                                                                                      |                |             | not possible                          |                                        | 17 Dec 2021 Buyer tir                             | ne                                                        |
|         | Schedu Pricing Unit Unit 1                        | :004001 Ventiltzaeger<br>ule Lines<br>( Details<br>( Details ()                                                                                      |                |             | not possible<br>Price Unit            | Order Unit                             | 17 Dec 2021 Buyer tir                             | ne<br>Price Price Unit Quantity                           |
|         | Schedu Pricing Unit Unit 1 Curren                 | E_004001 Ventiltraeger<br>ule Lines<br>Details<br>C. Denails ()<br>2. Conversion                                                                     | 2              |             | not possible<br>Price Unit            | Order Unit                             | 17 Dec 2021 Buyer tir                             | ne<br>Price Price Unit Quantity                           |
|         | Schedu Pricing Unit Unit 1 Curren                 | E_004001 Ventitizanger<br>ule Lines<br>Details<br>Conversion<br>t Order Status<br>Conversion                                                         | 2<br>Backo     | Invoicing I | not possible<br>Price Unit            | Order Unit                             | 17 Dec 2021 Buyer tir                             | Price Price Unit Quantity<br>34.63 EUR 100                |
|         | Schedu Pricing Unit Unit I I Curren Curren Confir | E_004001 Ventitizaeger ule Lines Details Conversion t Order Status Conversion                                                                        | 2<br>Backe     | Invoicing I | nor possible<br>Price Unit<br>PrCE () | Order Unit                             | 17 Dec 2021 Buyer tir                             | Price Price Unit Quantity<br>34.63 EUR 100                |
|         | Schedu Pricing Unit Unit I I Curren Curren Confir | E_004001 Ventiltraeger<br>ule Lines<br>(Details<br>C Details<br>C Conversion<br>C Order Status<br>C Order Status<br>C Order Status<br>C Order Status | 2<br>Backo     | Invoicing I | nor possible<br>Price Unit<br>PrCE () | Order Unit                             | 17 Dec 2021 Buyer tir                             | Price Price Unit Quantity<br>34.63 EUR 100                |

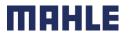

### Order Confirmation – Manage individual PO Update Line Items 2/3

For detailed order confirmation management please refer to Help Center documentation.

- 5. If you have entered some quantity as Backorder, please confirm that quantity once more in field Confirm.
- 6. Click **Details** button to modify information about estimated delivery date for the backorder. The price can not be modified.
- 7. Once completed, click **OK** to return to main screen.
- Notes: You are able to submit order confirmation only after all requested items are confirmed.
   Otherwise, you would get an error message.

|   | Current Order Status                                                                             |            |
|---|--------------------------------------------------------------------------------------------------|------------|
|   | 400 Confirmed With New Date (Estimated Delivery Date: 21 Nov 2021 CET / 21 Nov 2021 Buyer time ) |            |
|   | 100 Backordered (Estimated Delivery Date: 21 Nov 2021 CET / 21 Nov 2021 Buyer time )             |            |
|   | 5 Confirm: 10d Backorder:                                                                        | Details (i |
|   | Confirm Based on Schedule Lines                                                                  |            |
| C | Confirm All 0                                                                                    |            |
| 6 | )                                                                                                |            |
|   | Est. Delivery Date:* 22 Nov 2021 Buyer time CET 22 Nov 2021 Buyer time CET                       |            |

### Order Confirmation – Manage individual PO Update Line Items 3/3

For detailed order confirmation management please refer to Help Center documentation.

SAP

(1)

(2)

- 8. After confirming all requested items, click **Next** button in the bottom of the screen.
- 9. Review the order confirmation.
- 10.Click **Submit** to send it to buyer's system. Click **Exit** to leave the page without saving any changes. Click **Previous** to return line items update.
- Notes: You are able to submit order confirmation only after all requested items are confirmed. Otherwise, you would get an error message.

|                | Est. Shipping Date:                           | 18 Nov 2021                       |                                     |            |              |                        |               |                   |            |                   |
|----------------|-----------------------------------------------|-----------------------------------|-------------------------------------|------------|--------------|------------------------|---------------|-------------------|------------|-------------------|
|                | Est. Delivery Date:                           | 21 Nov 2021                       |                                     |            |              |                        |               |                   |            |                   |
|                |                                               |                                   |                                     |            |              |                        |               |                   |            |                   |
| Line Items     |                                               |                                   |                                     |            |              |                        |               |                   |            |                   |
| Line # Part #  | # Customer Part #                             | Revision Level                    | Туре                                | Qty (U     | nit)         | Need By                |               | Unit Price        | Subtotal   | Customer Location |
| .0             | 79849100                                      |                                   | Material                            |            | 0 (PCE) (i)  | 17 Dec 2021 CET        |               | 34.63 EUR         | 173.15 EUR |                   |
|                |                                               |                                   | Invoicing not possible              |            |              | 17 Dec 2021 Buyer time |               |                   |            |                   |
| Description: C | DF004001 Ventiltraeger                        |                                   |                                     |            |              |                        |               |                   |            |                   |
| Sche           | dule Lines                                    |                                   |                                     |            |              |                        |               |                   |            |                   |
| Pricin         | ng Details                                    |                                   |                                     |            |              |                        |               |                   |            |                   |
| Ur             | nit Details (i)                               |                                   |                                     |            |              | Price Details (i)      |               |                   |            |                   |
| Ur             | nit Conversion                                |                                   |                                     | Price Unit | Order Unit   |                        | Price Price U | nit Quantity      |            | Price Unit        |
| 1              |                                               |                                   |                                     | PCE ()     | PCE 🕕        |                        | 34.63 EUR 100 |                   |            | PCE ()            |
| Cum            | ent Order Status                              |                                   |                                     |            |              |                        |               |                   |            |                   |
|                |                                               |                                   |                                     |            |              |                        |               |                   |            |                   |
| 0              | 400 Confirmed with New Date (c                | stimated Delivery Date: 21 Nov 20 | 21 CET / 21 Nov 2021 Buyer time )   |            |              |                        |               |                   |            |                   |
|                | 100 Backordered (Estimated Deli               | very Date: 22 Nov 2021 CET / 22   | 2 Nov 2021 Buyer time )             |            |              |                        |               |                   |            |                   |
| Conf           | firm                                          |                                   | Backorder:                          |            |              |                        |               | Details (i)       |            |                   |
| Com            |                                               |                                   |                                     |            |              |                        |               | Detaits           |            |                   |
| Cor            | nfirm Based on Schedule Lines                 | 7                                 |                                     |            |              |                        |               |                   |            |                   |
|                |                                               | J                                 |                                     |            |              |                        |               |                   |            |                   |
| Confirm All    | 0                                             |                                   |                                     |            |              |                        |               |                   |            |                   |
|                | _                                             |                                   |                                     |            |              |                        |               |                   |            |                   |
|                |                                               |                                   |                                     |            |              |                        |               |                   |            | 8                 |
|                |                                               |                                   |                                     |            |              |                        |               |                   |            | Exit Nex          |
|                |                                               |                                   |                                     |            |              |                        |               |                   |            |                   |
|                | Schedule Lines                                |                                   |                                     |            |              |                        |               |                   |            |                   |
| Network        | Current Order Status:                         |                                   |                                     |            |              |                        |               |                   |            |                   |
| Network        |                                               |                                   | 2021 CET / 21 Nov 2021 Buyer time ) |            |              |                        |               |                   |            |                   |
|                | 100 Backordered (Estimated<br>Pricing Details | Delivery Date: 22 Nov 2021 CET    | 22 Nov 2021 Buyer time )            |            |              |                        |               |                   |            |                   |
| C              | Unit Details                                  |                                   |                                     |            |              | Price Details          |               |                   |            |                   |
|                |                                               |                                   |                                     | Price Un   | t Order Unit |                        | Price Pr      | ice Unit Quantity |            | Price             |
|                |                                               |                                   |                                     | The Un     |              |                        | FILL FILL     | and and another   |            | Price             |
|                | Unit Conversion                               |                                   |                                     | PCE (i)    | PCE (i)      |                        | 34 63 EUD 10  | 0                 |            | DCE               |
| em Status      | 1                                             |                                   |                                     | PCE ()     | PCE (i)      |                        | 34.63 EUR 10  | 10                |            | PCE               |
| m Status       |                                               |                                   |                                     | PCE (i)    | PCE (i)      |                        | 34.63 EUR 10  | 10                | 10         | PCE               |
| m Status       |                                               |                                   |                                     | PCE 🛈      | PCE (i)      |                        | 34.63 EUR 10  | 10                | 10         | PCE               |

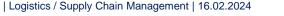

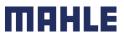

### Order Confirmation – Manage individual PO Confirm Based on Schedule Lines 1/2

For detailed order confirmation management please refer to Help Center documentation.

- When you have various schedule lines with different delivery date, you can alternatively confirm per schedule line:
- 1. Extend the schedule lines to see the requested delivery dates.
- 2. Click on Confirm Based on Schedule Lines.
- 3. Select the Schedule Lines you wish to confirm, change the delivery date and quantity, if needed and click on **Create status.**
- 4. The new status will appear and if not all quantities were confirmed, the decrease unconfirmed quantities will appear.
- 5. To see or change a referenced schedule line click Details.

| ine #   | Part #                          | Customer Part #        | Revision Level | Туре                   | Qty (L     | Init)                                    |
|---------|---------------------------------|------------------------|----------------|------------------------|------------|------------------------------------------|
| .0      |                                 | 70355135               |                | Material               | 26,000     | 0.000 (PCE) (i)                          |
|         |                                 |                        |                | Invoicing not possible |            |                                          |
| Descrip | ption: ZHM_00                   | 00302 _0005Abscheider  |                |                        |            |                                          |
| 1       | <ul> <li>Schedule Li</li> </ul> | nes                    |                |                        |            |                                          |
|         | Schedule Li                     | ine No. †              | Comr           | nitment Level          |            | Delivery Date                            |
|         | 1                               |                        | Firm           |                        |            | 16 Nov 2021 CET<br>16 Nov 2021 Buyer tin |
|         | 2                               |                        | Firm           |                        |            | 18 Nov 2021 CET<br>18 Nov 2021 Buyer tin |
|         | 3                               |                        | Firm           |                        |            | 20 Nov 2021 CET<br>20 Nov 2021 Buyer tin |
|         | Pricing Deta                    | ils                    |                |                        |            |                                          |
|         | Unit Deta                       | ails (i)               |                |                        |            |                                          |
|         | Unit Con                        | version                |                |                        | Price Unit | Order Unit                               |
|         | 1                               |                        |                |                        | PCE (i)    | PCE (i)                                  |
|         | Current Ord                     | er Status              |                |                        |            |                                          |
|         | 26,00                           | 00.000 Unconfirmed     |                |                        |            |                                          |
|         | Confirm:                        |                        |                |                        |            | Details                                  |
|         | Reject All                      | D                      |                |                        |            |                                          |
| (2      | Confirm B                       | ased on Schedule Lines |                |                        |            |                                          |

|              | onfirmed Delivery Date: | 20 Nov 2         | 2021          |     |         |                 |
|--------------|-------------------------|------------------|---------------|-----|---------|-----------------|
| Sch          | edule Lines             |                  |               |     |         |                 |
| $\checkmark$ | Schedule Line No. †     | Commitment Level | Delivery Date |     | Ship By | Quantity (Unit) |
| $\checkmark$ | 1                       | Firm             | 16 Nov 2021   | CET |         | 3,000           |
| $\checkmark$ | 2                       | Firm             | 18 Nov 2021   | CET |         | 21,000          |
| $\checkmark$ | 3                       | Firm             | 20 Nov 2021   | CET |         | 2,000           |

| Ì | Logistics / Supply Chain Management | 16.02.2024 |  |
|---|-------------------------------------|------------|--|

| 4                                                                                                    |                  |
|----------------------------------------------------------------------------------------------------|------------------|
| Current Order Status                                                                                                    |                  |
| 3,000 Confirmed As Is (Schedule line number: 1; Commitment level: firm; Estimated Delivery Date: 16 Nov 2021 - defaulted from Requested Delivery                       | Date in order)   |
| 21,000 Confirmed As Is (Schedule line number: 2; Commitment level: firm; Estimated Delivery Date: 18 Nov 2021 - defaulted from Requested Delivery                      | y Date in order) |
| 2,000 Confirmed As Is (Schedule line number: 3; Commitment level: firm; Estimated Delivery Date: 20 Nov 2021 - defaulted from Requested Delivery Confirm: Reject All ① | Date in order)   |
| Confirm Based on Schedule Lines                                                                                                    |                  |

#### MAHLE

### Order Confirmation – Manage individual PO Confirm Based on Schedule Lines 2/2

For detailed order confirmation management please refer to Help Center documentation.

- See or change a reference schedule line from the dropdown. 6.
- After confirming all requested items, click Next button in the 7. bottom of the screen.
- Review the order confirmation. 8.
- Click Submit to send it to buyer's system. Click Exit to leave 9. the page without saving any changes. Click Previous to return line items update.
- Notes: You are not able to change the price.

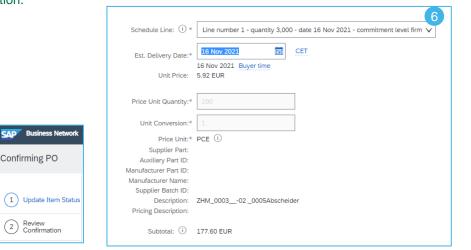

|      | Current Order Status                                                                                                    |                                                                                                    |                                                                                                    |                      |                   |                     |                      |   |
|------|----------------------------------------------------------------------------------------------------|----------------------------------------------------------------------------------------------------|----------------------------------------------------------------------------------------------------|----------------------|-------------------|---------------------|----------------------|---|
|      | 3,000 Confirmed As Is (Schedule line number: 1; Commitment level: firm; Estimated Delivery Date: 16 Nov 2021 - defaulted from Requested Delivery Date     | Current Order Status:                                                                                           |                                                                                                    |                      |                   |                     |                      | _ |
|      | 21.000 Confirmed As Is (Schedule line number: 2; Commitment level: firm; Estimated Delivery Date: 18 Nov 2021 - defaulted from Requested Delivery Date    | 3.000 Confirmed As is (Schedule line number: 1; Comm<br>ir 21.000 Confirmed As is (Schedule line number: 2; Com | itment level: firm; Estimated Delivery Date: 16 Nov 2021 - defaulted from Rec<br>mitment level: firm; Estimated Delivery Date: 18 Nov 2021 - defaulted from Re<br>itment level: firm; Estimated Delivery Date: 20 Nov 2021 - defaulted from Rec | quested Delivery Dat | te in order)      |                     |                      |   |
|      | (a) 2,000 Confirmed As Is (Schedule line number: 3; Commitment level: firm; Estimated Delivery Date: 20 Nov 2021 - defaulted from Requested Delivery Date | Pricing Details                                                                                                 |                                                                                                    |                      |                   |                     |                      |   |
|      |                                                                                                    | Unit Details ①                                                                                                  |                                                                                                    |                      | Price Details (i) |                     |                      |   |
|      | Confirm: Details 0                                                                                                    | Unit Conversion                                                                                                 | Price Unit                                                                                                    | Order Unit           |                   | Price Unit Quantity | Price Unit           |   |
|      |                                                                                                    | 1                                                                                                    | PCE ()                                                                                                    | PCE (i)              | 5.92 EUR          | 100                 | PCE ()               | 1 |
|      | Reject All 🛈                                                                                                    |                                                                                                    |                                                                                                    |                      |                   |                     |                      |   |
|      | Confirm Based on Schedule Lines                                                                                                    |                                                                                                    |                                                                                                    |                      |                   |                     | 9                    | _ |
|      |                                                                                                    |                                                                                                    |                                                                                                    |                      |                   |                     | Previous Submit Exit |   |
| Cont | im All                                                                                                    |                                                                                                    |                                                                                                    |                      |                   |                     |                      |   |
|      |                                                                                                    |                                                                                                    |                                                                                                    |                      |                   |                     |                      |   |
|      |                                                                                                    |                                                                                                    |                                                                                                    |                      | Exit Next         |                     |                      |   |

2

me

| Logistics / Supply Chain Management | 16.02.2024

# Order Confirmation – Manage individual PO Split Lines

#### For detailed order confirmation management please refer to Help Center documentation.

- Split action is available from the Workbench/ Items to Confirm tile.
- 1. Split action allows to add (or remove) split lines as necessary, directly in the confirmation table.
- 2. Split icon indicates which lines are added via the split action.
- Adjust dates and quantities as appropriate for your split rationale.
- 4. Delete split line if necessary.

6 SAP Business Network - Enterprise Account Items to confirm Home Enablement Workbench Planning ~ Orders ~ Last 31 days ſ. နံဂုန Confirm 🗸 Reject 🗸 V Item No. ↑ Supplier Part No. Description Requested Quantity Confirmed Quantity d U Actions  $\sim$ Customer: BP SCC Buyer - TEST Order No.: BP255000008400010FOR 10 Non Catalo.. 10.00 EA 0.00 EA BuyerDescriptionBP05SN €2 000 10 Non Catalo... BuyerDescriptionBP05SN 11.00 EA 0.00 EA €2 ... ✓ Update line items 10 Non Catalo... BuyerDescriptionBP05SN 11.00 EA Split Delete Create quality notification

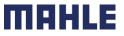

# Order Confirmation – Manage multiple PO`s Workbench

#### For detailed order confirmation management please refer to Help Center documentation.

In case of **multiple POs** to be confirmed at the same time, you should use "Items to Confirm" Workbench tile or tab. It summarizes all line items across different POs, and gives you possibility to confirm multiple lines at once.

#### From the Workbench:

- 1. Click Items to Confirm tile.
- 2. Use filters to identify the right items.
- 3. Select items to confirm and click Confirm.
- 4. Select any of the action from the dropdown.
- Review confirmation and click Submit to send it to buyer system.
- Note:
- It is not possible to propose price changes, split a single PO line into several confirmations and reject quantities with this option.
- For more info on how to manage your workbench and create specific tiles please refer to SCC General Functionality Guide.

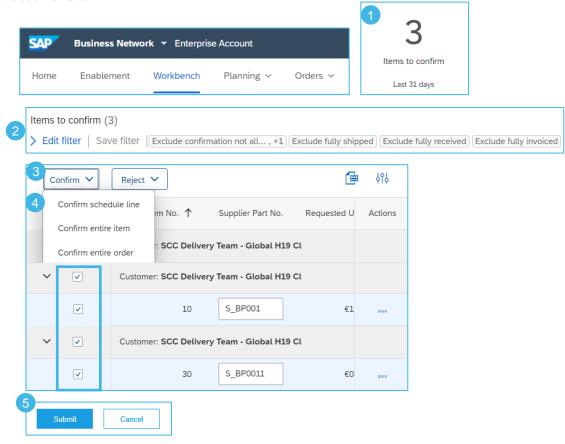

### Order Confirmation – Manage multiple PO`s Orders Tab

For detailed order confirmation management please refer to Help Center documentation.

From the Orders/ Orders and Releases tab:

- 1. Go to Items to Confirm sub-tab.
- 2. Identify relevant items to confirm using Search Filters.
- 3. In the **View** field you can specify the items to be identified. Click **Search**.
- 4. Select the lines you wish to confirm.
- 5. Select one of the allowed actions:
  - To confirm entire order without any updates, click **Confirm Entire Order** button.
  - To change the quantity to confirm or to edit the delivery dates scroll to the right side to make the entries. After that click on **Confirm Requested Quantities** button.
- 6. Review confirmation and click **Submit** to send it to buyer system.

#### Note:

- You are able to confirm up to 20 items at once.
- It is not possible to propose price changes, split a single PO line into several confirmations, and reject quantities with this option.

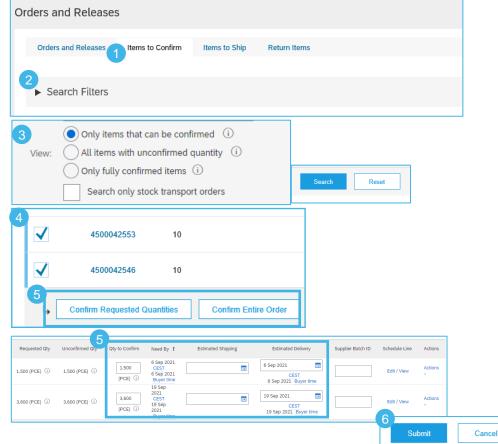

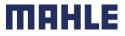

### Order Confirmation Mass OC Upload – Create OC Report

For detailed order confirmation management please refer to Help Center documentation

- From the Homepage:
- 1. Click button **Upload/ Download**.
- 2. In the Jobs section, click Create button.
- 3. Prepopulate all mandatory fields. Set a type as **Order confirmation**. Once finished, save it.
- 4. The report will appear in the Jobs list. Select it and click **Run**.

| enter docume                                       | ntation.                                          | Ø                      | VS                                                            |                   |            |
|----------------------------------------------------|---------------------------------------------------|------------------------|---------------------------------------------------------------|-------------------|------------|
|                                                    |                                                   | Create ~ 1             |                                                               | 1                 |            |
| Jobs Download                                      | is Uploads                                        |                        | Upload/Download                                               |                   |            |
| Search Filters                                     | 5                                                 | Jobs                   |                                                               |                   |            |
| Jobs                                               |                                                   | Name test mar          | ia                                                            | Type<br>Order Con | Ifirmation |
| Create                                             | Edit Run Clear Downloads                          | L Create               | Edit Run                                                      | Clear Downloads   |            |
| Create/Edit Job<br>* Name :<br>Job Search Criteria |                                                   | * Type :               | Order Confirmation                                            | ~                 |            |
| * Customer :                                       | BP SCC Buyer - TEST                               | Supplier part number : |                                                               |                   |            |
| Order type : 🛐                                     | All                                               | Buyer part number :    |                                                               |                   |            |
| Order number :                                     |                                                   | Location :             |                                                               |                   |            |
| Product group :                                    | Line of Business                                  | Planner code :         |                                                               | ]                 |            |
| Date type :                                        | Need By     Ship By                               |                        | Include already-confirmed dat<br>Do not include data from new |                   |            |
| Date Range :                                       | Current Date Minus 🗸 365 Days                     |                        |                                                               |                   |            |
| Search by : 🕄                                      | Line item date range     Schedule line date range |                        |                                                               |                   |            |

- Note:
- You can extract up to 10000 lines. Set Date Range value in search filters to narrow down your search.
- The generated Excel file now excludes items that are fully shipped, fully received, or both.

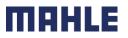

| Logistics / Supply Chain Management | 16.02.2024

### Order Confirmation Mass OC Upload – Run OC Report

For detailed order confirmation management please refer to Help Center documentation.

- 5. The report will appear in the **Download** sub-tab.
- 6. To download a report click on the icon on right hand of the screen.
- 7. Use Refresh Status button to update report status to Completed.

Note: Please make sure to use the latest version of the template available through the Portal.

| Jobs 5 Downloa      | ads Uploads                            |                  |                 |                                     |          |          |                             |                                                      |                        |             |                               |                                        |                  |                                    |          |                  |         |                             |             |
|---------------------|----------------------------------------|------------------|-----------------|-------------------------------------|----------|----------|-----------------------------|------------------------------------------------------|------------------------|-------------|-------------------------------|----------------------------------------|------------------|------------------------------------|----------|------------------|---------|-----------------------------|-------------|
| Search Filters      |                                        |                  |                 |                                     |          |          |                             |                                                      |                        |             |                               |                                        |                  |                                    |          |                  |         |                             |             |
| Downloads           |                                        |                  |                 |                                     |          |          |                             |                                                      |                        |             |                               |                                        |                  |                                    |          |                  |         |                             |             |
| Job Name            |                                        |                  | Туре            |                                     |          |          | Last Run ↓                  |                                                      |                        |             | Last Ru                       | in By                                  |                  |                                    | Sta      | atus             |         | 6<br>Fi                     | le          |
| 123abc              |                                        |                  | Order Confirmat | tion                                |          |          | 7 Mar 2019 4:54:0           | 1 AM                                                 |                        |             |                               |                                        |                  |                                    | Co       | mpleted          |         |                             | <u>+</u>    |
| 1ASN190214          |                                        |                  | ASN             |                                     |          |          | 14 Feb 2019 12:10           | :03 AM                                               |                        |             |                               |                                        |                  |                                    | Co       | mpleted          |         |                             | <u>+</u>    |
| ASN1902141DWLD      |                                        |                  | ASN             |                                     |          |          | 13 Feb 2019 11:49           | :45 PM                                               |                        |             |                               |                                        |                  |                                    | Co       | mpleted          |         |                             | <u>+</u>    |
|                     |                                        |                  |                 |                                     |          |          |                             |                                                      |                        |             |                               |                                        |                  |                                    |          |                  |         |                             |             |
| Refresh Status      |                                        |                  |                 |                                     |          |          |                             |                                                      |                        |             |                               |                                        |                  |                                    |          |                  |         |                             |             |
|                     |                                        |                  |                 |                                     |          |          |                             |                                                      |                        |             |                               |                                        |                  |                                    |          |                  |         |                             |             |
| SAP Ariba /         |                                        |                  |                 |                                     |          |          |                             |                                                      |                        |             |                               |                                        |                  |                                    |          |                  |         |                             |             |
| Confirmations       |                                        |                  |                 |                                     |          |          |                             |                                                      |                        |             |                               |                                        |                  |                                    |          |                  |         |                             |             |
| Confirmation Number | Order Number                           | Order<br>Version |                 | Shipping Shipping<br>Currency Money |          | Tax      | Comment Item Line<br>number |                                                      |                        |             | Item Item Unit<br>Quantity Of | t Item<br>Delivery                     | Item<br>Shinment | Item Unit Item Unit<br>Price Price |          | ltem<br>Shipping |         | ltem Tax Item<br>Amount Com |             |
|                     | 4500053022                             |                  | 2 08 Feb 2019   | summey woney                        | Surrency | , anount |                             | accept SUP                                           |                        | or revision | 16 EA                         | ###################################### |                  | 2 AUD                              | Surphild | Surphuld         | ounency |                             | one oupplie |
|                     |                                        |                  |                 |                                     |          |          |                             |                                                      |                        |             |                               |                                        |                  |                                    |          |                  |         |                             |             |
|                     |                                        |                  |                 |                                     |          |          | 70                          | accept SUP                                           | 2917 2917              |             | 17 EA                         | ******                                 |                  | 2 AUD                              |          |                  |         |                             |             |
|                     | 4500053022<br>4500053022<br>4500053022 |                  |                 |                                     |          |          | 80                          | accept SUP                                           | 2917 2917              |             | 17 EA<br>18 EA                | ******                                 |                  | 2 AUD<br>2 AUD                     |          |                  |         |                             |             |
|                     | 4500053022                             | :                | 2 08 Feb 2019   |                                     |          |          | 80                          | accept SUP<br>accept SUP<br>accept SUP<br>accept SUP | 2917 2917<br>2917 2917 |             |                               |                                        |                  |                                    |          |                  |         |                             |             |

MAHLE

| Logistics / Supply Chain Management | 16.02.2024

### Order Confirmation Mass OC Upload – Delivery Date Update

- To update the delivery date for the full line only, follow the below steps:
- 1. Fill your confirmation number (You cannot use the same confirmation number across different orders. Populating a confirmation number is also optional, you may leave it blank).
- 2. Change the Item delivery date column populated with your new date.
- 3. Item type: leave the field as "accept".
- 4. The price can not be updated.

Leave the other columns without any change.

#### Delete the lines that you do not want to confirm for now.

| SAP Ariba //<br>Confit 1 ns | N.           | Time Zone: | UTC+02:00                   |                       |                |                         |                     |                | 3         |                          |                          |                        |                  |                         | 2                                     | 4                         |                             |
|-----------------------------|--------------|------------|-----------------------------|-----------------------|----------------|-------------------------|---------------------|----------------|-----------|--------------------------|--------------------------|------------------------|------------------|-------------------------|---------------------------------------|---------------------------|-----------------------------|
| Confirmation<br>Number      | Order Number | Туре       | Order<br>Version Order Date | Customer Location Ite | em Line number | Schedule Line<br>Number | Commitment<br>Level | Current Status | Item Type | ltem Supplier<br>Part ID | Item Customer Part<br>ID | Item Revision<br>Level | ltem<br>Quantity | ltem Unit Of<br>Measure | Item Delivery Date Item Shipment Date | Item Unit Price<br>Amount | Item Unit Price<br>Currency |
|                             | 4503494100   | Order      | 1 **********                | 2270                  | 10             | )                       | 1                   | Unconfirmed    | accept    |                          | 70577120                 |                        | 150              | 0 PCE                   | 30 Aug 2021                           | 21,9                      | 98 EUR                      |
|                             | 4503494101   |            | 1 **********                | 2270                  | 10             | )                       | 1                   | Unconfirmed    | accept    |                          | 70577120                 |                        | 150              | 0 PCE                   | 30 Aug 2021                           | 21,9                      | 98 EUR                      |

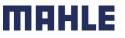

### Order Confirmation Mass OC Upload – Split of a Line Into Multiple Delivery Dates

If you need to split quantity of a line item into multiple delivery date, follow the steps below.

#### **Example:**

Line item with 20 pieces to be delivered by Sept.11<sup>th</sup> have to be split to => 5 pieces delivered on Sept. 12<sup>th</sup> and 15 pieces delivered Sept. 14<sup>th</sup>.

- 1. Copy the initial line
- 2. Fill the order confirmation number on both lines.
- Enter the number of items in the **Item Quantity** field to be shipped per each of delivery dates => write 5 in the initial line, and 15 in the 2<sup>nd</sup> line you have copied.
- 4. Adjust the delivery dates accordingly for each of the lines.

#### Note:

- The total of the quantity in each line must always be equal to the initial order line quantity.
- The price can not be updated.

| Confirmations       |               |                  |                         |              |              |                  |                 |                                      |
|---------------------|---------------|------------------|-------------------------|--------------|--------------|------------------|-----------------|--------------------------------------|
| Confirmation Number | ()rder Number | Order<br>Version | Order Date              | ltem<br>Line | ltem<br>Type | ltem<br>Quantity | ltem<br>Unit Of | ltem Delivery<br>Date                |
|                     | 6007624647    | 2                | 19 Jun 2018 05:00:00 AM |              | 2 accept     | 10               | PCE             | 11 Sep 2018                          |
| SAP Ariba 🎊         | \<br>\        |                  |                         |              |              |                  |                 |                                      |
|                     |               |                  |                         |              |              |                  |                 |                                      |
| Confirmations       | Order Number  | Order<br>Versior | Order Date              | Item<br>Line | ltem<br>Type | ltem<br>Quant    | Item            |                                      |
| SAP Ariba Ariba     |               | Versior          | Order Date              | Line         |              | Quant            |                 | Item Deliver<br>Of Date<br>11 Sep 20 |

|    | Confirmations       |              | 3       |                         | 4    |          |          |         |               |
|----|---------------------|--------------|---------|-------------------------|------|----------|----------|---------|---------------|
| 27 | Confirmation Number | Order Number | Order   | Order Date              | ltem | Item     | ltem     | iem     | Item Delivery |
|    | Commation Number    |              | Version | Older Dale              | Line | Туре     | Quantity | Jnit Of | Date          |
|    | OC6007624647        | 6007624647   | 2       | 19 Jun 2018 05:00:00 AM |      | 2 accept | 5        | CE      | 12 Sep 2018   |
|    | OC6007624647        | 6007624647   | 2       | 19 Jun 2018 05:00:00 AM |      | 2 accept | 15       | CE      | 14 Sep 2018   |
|    |                     |              |         |                         |      |          | i i      |         |               |

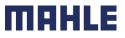

| Logistics / Supply Chain Management | 16.02.2024

### Order Confirmation Mass OC Upload – Reupload the Template 1/2

#### From the Uploads/Downloads screen:

- 1. Click on Uploads sub-tab.
- 2. Click **Upload** button. A new window will pop up.
- 3. Fill in the name for your file upload and a customer name.
- 4. In the type field choose Order Confirmation.
- 5. Click **Browse** and select the file.
- 6. Click Upload.

#### Note:

- Do not use the link "Download templates".
- If you do not want to confirm some of the lines at the moment of upload, do not forget to delete them from the upload file.

| Jobs Do       | ownloads Uploads                                 |               |                             |        |
|---------------|--------------------------------------------------|---------------|-----------------------------|--------|
| Search Fil    | Iters                                            |               |                             |        |
| Uploads       |                                                  |               |                             |        |
| Name          | Туре                                             | Last Uploaded | Last Uploaded By            |        |
|               |                                                  |               | No uploads found.           |        |
| 2<br>L Upload | Refresh Status                                   |               |                             |        |
| 3             | *Name: Mass OC_April<br>Customer: BP SCC Buyer - | TEST          | 4 *Type: Order Confirmation | ]      |
| 5             | File: Download templates                         | Browse        |                             |        |
|               |                                                  |               | 6 Upload                    | Cancel |

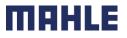

#### Order Confirmation Mass OC Upload – Reupload the Template 2/2

- 7. The column Status displays whether upload was successful or not:
- If upload is successful, the status will turn into Completed. Order status will be updated with confirmed quantities or date.
- If the status changes to Failed, you need to download the audit Log to view the errors.
- If the status changes to **Completed With Errors**, you need to download the audit **Log** to view the lines with errors.
- 8. You can always download your uploaded file by clicking in the blue arrow in the File column. Correct the errors. Reupload the corrected file by following the previous steps.

| Jobs Downloads                     | Uploads            |                        |                                        |                       |   |          |          |  |
|------------------------------------|--------------------|------------------------|----------------------------------------|-----------------------|---|----------|----------|--|
| <ul> <li>Search Filters</li> </ul> |                    |                        |                                        |                       |   |          |          |  |
| Uploads                            |                    |                        |                                        |                       |   |          |          |  |
| Name                               | Туре               | Last Uploaded          | Last Uploaded By                       | Status                | 8 | File     | Log      |  |
| PO.Tipos.3                         | Order Confirmation | 18 Feb 2019 1:37:17 PM | jU-987ODQ0t5a14890d1003652331 lastName | Completed             |   | <u>+</u> | <u>+</u> |  |
| PO.Tipos.2                         | Order Confirmation | 18 Feb 2019 1:06:25 PM | jU-987ODQ0t5a14890d1003652331 lastName | Completed             |   | <u>+</u> | <u>+</u> |  |
| PO.Tipos                           | Order Confirmation | 18 Feb 2019 1:04:01 PM | jU-987ODQ0t5a14890d1003652331 lastName | Completed             |   | <u>+</u> | <u>+</u> |  |
| PO.GTUp4                           | Order Confirmation | 15 Feb 2019 9:11:50 AM | jU-987ODQ0t5a14890d1003652331 lastName | Completed             |   | <u>+</u> | <u>+</u> |  |
| PO.GTUp3                           | Order Confirmation | 15 Feb 2019 9:06:12 AM | jU-987ODQ0t5a14890d1003652331 lastName | Completed With Errors |   | <u>+</u> | <u>+</u> |  |
| PO.GTUp2                           | Order Confirmation | 15 Feb 2019 8:53:50 AM | jU-987ODQ0t5a14890d1003652331 lastName | Failed                |   | <u>+</u> | <u>+</u> |  |

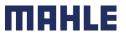

| Logistics / Supply Chain Management | 16.02.2024

### Order Confirmation Mass OC Upload – Opening in Excel Format

Open the .csv file with Excel. If you do not see the columns properly filled in, follow the steps below:

- 1. Select the first column containing all concatenated data.
- 2. Click on Data > Text to columns.
- 3. Select "delimited".
- 4. Click Next.
- 5. In "delimiters" screen select "Comma" and unselect everything else.
- 6. Click Next.
- 7. Do not edit next page. Click Finish.
- 8. The data will appear in columns.

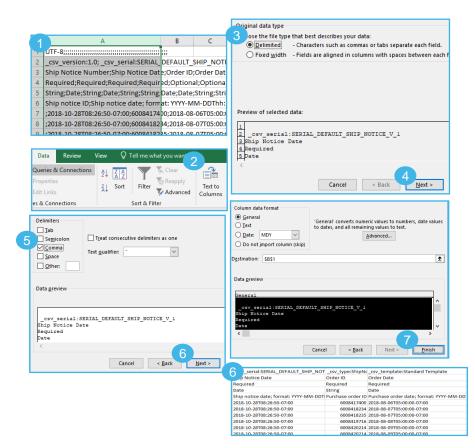

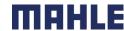

### Order Confirmation Mass OC Upload – Reupload in Correct Format for Ariba Network

If you had to perform the steps of the previous slide (problems to open comma-separated file in Excel), you will need to follow these steps to reupload you saved .csv file into SAP Business Network.

- Open your saved .csv file in Notepad or similar text editor. Click Ctrl + H
- 2. In **Find what** field enter ; (semi-colon), in **Replace with** field enter , (comma).
- 3. Click Replace all.
- 4. Click Close. Save the file and close it.
- 5. If you reopen the file in Excel, the columns are again concatenated (this is the expected result). Now you can reupload your .csv file into SAP Business Network.

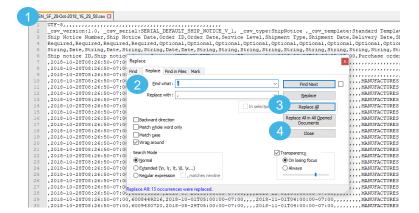

5 version:1.0; csv serial:SERIAL DEFAULT\_SHIP\_NOTICE\_V\_1; Ship Notice Number;Ship Notice Date;Order ID;Order Date;Service Required;Required;Required;Optional;Optional;Optio

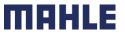

### Order Confirmation Reconfirmation: Workbench

You may need to reconfirm orders, for example for a new delivery date in case of delay. This action is possible on SAP Business Network and will resend a new confirmation to the Buyer.

From the Workbench:

- 1. Go to Items to confirm tile.
- 2. Use search filters "Confirmation status" to identify already confirmed lines.
- 3. Click Actions button and select **Update line item** on the right hand side of your screen.

**Note:** For more info on how to manage your workbench and create specific tiles please refer to **SCC General Functionality Guide.** 

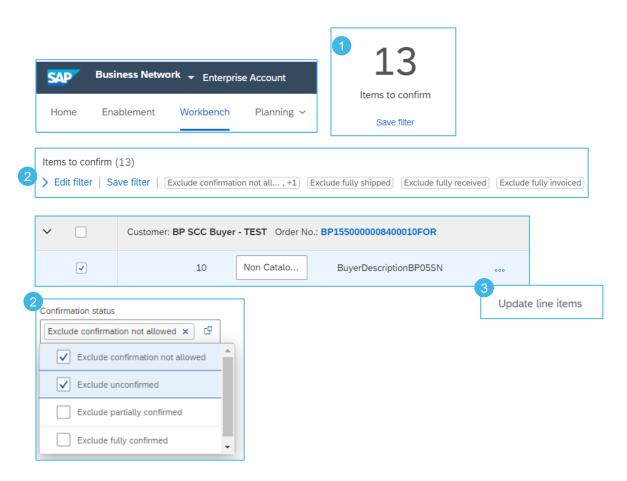

MAHI

#### Order Confirmation Reconfirmation: Orders – Orders and Releases

#### From Orders/ Orders and Releases:

- 1. Click on Items to confirm sub-tab.
- 2. Use search filters to identify already confirmed lines.
- 3. Click **Actions/ Update line item** on the right hand side of your screen.

#### Note:

You can as well open the PO and reconfirm from the PO screen. (See chapter "Individual PO confirmation").

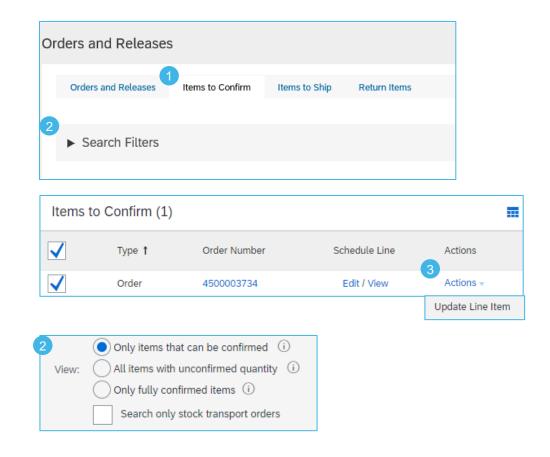

твн

### Order Confirmation Reconfirmation

- 1. When reviewing the PO again, you will see the split of your previously confirmed quantity.
- 2. You can change the date again by selecting the correct line (blue circle) and clicking the **Details**.
- 3. You can reconfirm the line only partially and split the line again. Fill the quantity in the field Confirm, which you want to reconfirm.

Example: 5 (entered in the field Confirm) from the 9 items (selected by the blue circle). Click also on **Details** to change only the date of these 5 items.

4. The order confirmation will be updated.

| ne Items   |                        |                          |                     |             |            |              |                   |                                                                                       |
|------------|------------------------|--------------------------|---------------------|-------------|------------|--------------|-------------------|---------------------------------------------------------------------------------------|
| # Part #   | Customer Part #        | Revision Level           | Qty (Unit)          | Need By     | Unit Price | Subtotal     | Customer Location |                                                                                       |
|            | part1                  |                          | 10.0 (PCE)          | 15 Oct 2019 | 121.60 CHF | 1,216.00 CHF |                   |                                                                                       |
| cription:  | Test description       |                          |                     |             |            |              |                   |                                                                                       |
| Schedule   | Lines                  |                          |                     |             |            |              |                   |                                                                                       |
| Current O  | rder Status            |                          |                     |             |            |              |                   |                                                                                       |
|            | 9 Confirmed With New D | Date (Estimated Delivery | Date: 14 Aug 2019 ) |             |            |              |                   | 4 Current Order Status                                                                |
|            |                        |                          |                     |             |            |              |                   | 4 Confirmed With New Date (Estimated Delivery Date: 14 Aug 2019)                      |
| 0          | 1 Confirmed With New E | Date (Estimated Delivery | Date: 20 Aug 2019 ) |             |            | 2 -          |                   | Confirmed With New Date (Estimated Delivery Date: 20 Aug 2019)                        |
| 3 Confirm: | 5                      | Backorder:               |                     |             | Reject:    |              | Details 0         |                                                                                       |
|            |                        |                          |                     |             |            |              |                   | <ul> <li>5 Confirmed With New Date (Estimated Delivery Date: 23 Oct 2019 )</li> </ul> |
|            |                        |                          |                     |             |            |              |                   |                                                                                       |

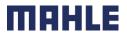

| Logistics / Supply Chain Management | 16.02.2024

#### Order Confirmation Reconfirmation via Mass Upload – Create OC Report

 With the order reconfirmation using Excel upload/download feature, suppliers can reconfirm partially or fully confirmed items by using the existing order confirmation Excel upload functionality.

From the Homepage:

- 1. Click w button/ Upload/ Download.
- 2. In the Jobs section, click Create button.
- 3. Prepopulate all mandatory fields. Set a type as **Order confirmation**. Once finished, save it.

4. The report will appear in the Jobs list. Select it and click **Run**.

|         |                                    | $\bigcirc$                                                                 | ) VS                                |                    |
|---------|------------------------------------|----------------------------------------------------------------------------|-------------------------------------|--------------------|
| ad<br>d |                                    | Create ~                                                                   |                                     |                    |
| ad      |                                    |                                                                            | Upload/Download                     |                    |
|         | Jobs Download                      | s Uploads                                                                  |                                     |                    |
|         | <ul> <li>Search Filters</li> </ul> | 5                                                                          | Jobs                                |                    |
|         | laha                               |                                                                            | Name                                | Туре               |
|         | Jobs                               |                                                                            | 💿 test maria                        | Order Confirmation |
|         | 2<br>Create                        | Edit Run Clear Downloads                                                   | Create Edit Run Clear Down          | loads              |
| 3       | Create/Edit Job                    |                                                                            |                                     |                    |
|         | * Name :                           |                                                                            | * Type : Order Confirmation         | ~                  |
|         | Job Search Criteria                |                                                                            |                                     |                    |
|         | * Customer :                       | BP SCC Buyer - TEST                                                        | Supplier part number :              |                    |
|         | Order type : 🛐                     | All                                                                        | Buyer part number :                 |                    |
|         | Order number :                     |                                                                            | Location :                          |                    |
|         | Product group :                    | Line of Business                                                           | Planner code :                      |                    |
|         | Date type :                        | Need By     Ship By                                                        | Do not include data from new orders |                    |
|         | Date Range :                       | Current Date Minus 🗸 365 Days                                              |                                     |                    |
|         | Search by : 🕄                      | <ul> <li>Line item date range</li> <li>Schedule line date range</li> </ul> |                                     |                    |

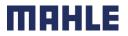

### Order Confirmation Reconfirmation via Mass Upload – Run OC Report

- You will be transferred to Downloads sub-tab. Click Refresh Status button in the bottom of the screen until the report status is Completed.
- 6. Download the Excel report and save it at your computer.

| Jobs                      | Downloads  | Uploads |                    |           |      |
|---------------------------|------------|---------|--------------------|-----------|------|
|                           |            |         |                    |           |      |
| <ul> <li>Searc</li> </ul> | h Filters  |         |                    |           |      |
| Downloa                   | ıds        |         |                    |           |      |
| Job Name                  |            |         | Туре               | Status    | File |
| OC Reconf                 |            |         | Order Confirmation | Completed | 6 ±  |
| Refr                      | esh Status |         |                    |           |      |

- Note:
- In Excel file you can reconfirm partially or fully confirmed items.
- For more details how to confirm OC via Excel file refer to Mass OC Upload chapter described above.

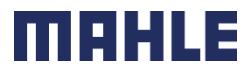

#### Reconfirmation via Mass Upload – Reupload the Template

#### From the Upload/Download screen:

- 1. Go to **Uploads** sub-tab.
- 2. Click **Upload** button. A new window will pop up.
- 3. Fill in the name for your file upload and a customer name.
- 4. In the type field choose Order Confirmation.
- 5. Click **Browse** and select the file.
- 6. Click Upload.

#### Note:

If reupload fails or is completed with errors, download the Log information. After errors are fixed, try to reupload the file again.

| Jobs D    | ownloads Uploads |               |                   |
|-----------|------------------|---------------|-------------------|
|           |                  |               |                   |
| Search Fi | ilters           |               |                   |
| Uploads   |                  |               |                   |
| Name      | Туре             | Last Uploaded | Last Uploaded By  |
|           |                  |               | No uploads found. |
| L, Upload | d Refresh Status |               |                   |

| Upload File                                                      |                           | ×      |
|------------------------------------------------------------------|---------------------------|--------|
| *Name:     Mass OC_April       Customer:     BP SCC Buyer - TEST | *Type: Order Confirmation |        |
| 5 File: Browse<br>Download templates                             |                           |        |
|                                                                  | 6<br>Upload               | Cancel |

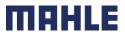

#### Order Confirmation Review Submitted Order Confirmations 1/2

#### From the Homepage:

- 1. Submitted order confirmations can be viewed from **Fulfillment / Order Confirmations**.
- 2. Use search filters to identify the right document.
- 3. Configure data view by clicking configure button.
- 4. You can review conformation as well from the PO screen in the Related Documents.

|                                 | SAP        | Business Netwo | ork 🔻 Enterpris       | e Account         |                   |       |
|---------------------------------|------------|----------------|-----------------------|-------------------|-------------------|-------|
|                                 | Home       | Enablement     | Workbench             | Planning $\sim$   | Fulfillment ~     |       |
|                                 |            |                |                       |                   | Order Confirmatio | ns    |
| <ul> <li>Search Filt</li> </ul> | ers        |                |                       |                   |                   |       |
| Order Confirr                   | nations (3 | 11)            |                       |                   | Page 1            | × » 🖬 |
| Confirmation ID                 |            | Customer       |                       |                   | Status            |       |
| 10C3733                         |            | SCC Delivery   | / Team - Global H19 ( | Client 400 - TEST | Acknowledged      |       |
| 10C3725                         |            | SCC Delivery   | / Team - Global H19 ( | Client 400 - TEST | Acknowledged      |       |

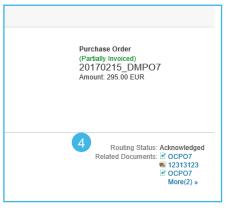

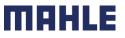

### Order Confirmation Review Submitted Order Confirmations 2/2

Example of order confirmation sent to Buyer.

- 1. Confirmation reference and purchase order reference.
- 2. Original requested date and quantity.
- 3. Actions from supplier:
  - a) Confirmations of 2 items "As requested".
  - b) Confirmation of 8 items with updated delivery date.

| der Cor   | firmation: C                                       | ONF305                                                                   |                |            |             |         |            |             |
|-----------|----------------------------------------------------|--------------------------------------------------------------------------|----------------|------------|-------------|---------|------------|-------------|
| Print Exp | ort cXML                                           |                                                                          |                |            |             |         |            |             |
| Detail    | History                                            |                                                                          |                |            |             |         |            |             |
| 1         | Confirmation #:<br>Notice Date:<br>Purchase Order: | CONF305<br>16 Jul 2018<br>6007625305                                     |                |            |             |         |            |             |
| Line Ite  | ems                                                |                                                                          |                | 2          |             |         |            |             |
| Line #    | Part #                                             | Customer Part #                                                          | Revision Level | Qty (Unit) | Need By     | Ship By | Unit Price | Subtot      |
| 10        | 504890-1                                           | Test customer part1                                                      |                | 10.0 (PCE) | 25 Jul 2018 |         | 121.60 CHF | 1,216.00 CH |
| Desc      | ription:                                           | Test description                                                         |                |            |             |         |            |             |
| 3         | 2 Confirmed As                                     | us:<br>Is (Estimated Delivery Date: 25<br>h New Date (Estimated Delivery |                | ]          |             |         |            |             |

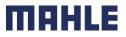

#### Tolerances for quantity and for delivery date

MAHLE applies specific tolerance rules on each order.

- 1. In case your modifications are not allowed, you will see the **error message** with additional instructions.
- 2. MAHLE configures types of deviations for quantity and for delivery date. This allows certain suppliers to exceed tolerances if the buyer approves the order confirmation.

Delivery date tolerance is only applied on order confirmations. Over quantity tolerances are applied on order confirmations and also on shipping notifications. Under quantity deliveries are allowed and do not have an impact when posting an order confirmation or shipping notification. There is no warning or error message.

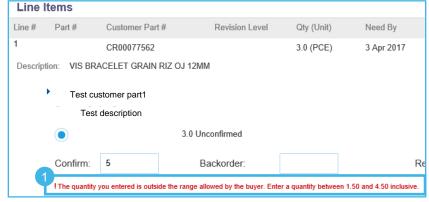

| Order confirm | rmations for one or r                                                   | more line iter | ns require buyer approval.       |                       |                 |                             |                           |                                           |            |              |                   |                   |  |
|---------------|-------------------------------------------------------------------------|----------------|----------------------------------|-----------------------|-----------------|-----------------------------|---------------------------|-------------------------------------------|------------|--------------|-------------------|-------------------|--|
| Line Items    | IS                                                                      |                |                                  |                       |                 |                             |                           |                                           |            |              |                   | Hide Item Details |  |
| Line #        | Deliveries                                                              | Part #         | Customer Part #                  | Туре                  | Return          | Revision Level              | Qty (Unit)                | Need By                                   | Unit Price | Subtotal     | Customer Location |                   |  |
| <u> </u>      | 1                                                                       | _              | BP001                            | Material              |                 |                             | 100.000 (PCE)             | 29 Dec 2020 CET<br>29 Dec 2020 Buyer time | 10.00 EUR  | 1,000.00 EUR |                   | Summary           |  |
| The order co  |                                                                         |                |                                  |                       |                 |                             |                           |                                           |            |              |                   |                   |  |
|               |                                                                         | iyerDescri     | ptionBP01                        |                       |                 |                             |                           |                                           |            |              |                   |                   |  |
| item awaits b | Status                                                                  | lyerDescri     | ptionBP01                        |                       |                 |                             |                           |                                           |            |              |                   |                   |  |
| item awaits b | buyer approval.<br>Status                                               |                | (Estimated Delivery Date: 29 Dec | 2020 - defaulted from | Requested Deliv | very Date in order; Confirm | ned Unit Price: 13.00 EUR | )                                         |            |              |                   |                   |  |
| item awaits b | Status<br>111 Confirmed Wit                                             | th Changes     | (Estimated Delivery Date: 29 Dec | 2020 - defaulted from | Requested Deliv | very Date in order; Confir  | ned Unit Price: 13.00 EUR | )                                         |            |              |                   |                   |  |
| item awaits b | Status<br>111 Confirmed Wit                                             | th Changes     |                                  | 2020 - defaulted from | Requested Deliv | very Date in order; Confiri | ned Unit Price: 13.00 EUR | )                                         |            |              |                   |                   |  |
| item awaits b | Status<br>111 Confirmed Wit                                             | th Changes     | (Estimated Delivery Date: 29 Dec | 2020 - defaulted from | Requested Deliv | very Date in order; Confiri | ned Unit Price: 13.00 EUR | )                                         |            |              |                   |                   |  |
| item awaits b | Status 111 Confirmed Wit Buyer confirmatio                              | h Changes      | (Estimated Delivery Date: 29 Dec | 2020 - defaulted from | Requested Deliv | very Date in order; Confiri | ned Unit Price: 13.00 EUR | )                                         |            |              |                   |                   |  |
| item awaits b | buyer approval. Status 111 Confirmed Wit Buyer confirmatio Control Keys | n: allowed     | (Estimated Delivery Date: 29 Dec | 2020 - defaulted from | Requested Deliv | very Date in order; Confir  | ned Unit Price: 13.00 EUR | )                                         |            |              |                   |                   |  |

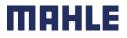

#### Order Confirmation Tolerances for quantity and for delivery date

3. After submitting order confirmation, that requires customer approval, Approval Request document will be created.

4. It can be accessed from Fulfillment => Order confirmations => click on Order number => see the Related documents.

| Order Confirmation: 10C#1984                                                                                      |                         |             |                     |                                         | Done                           | Previous          |                   |          |
|----------------------------------------------------------------------------------------------------|-------------------------|-------------|---------------------|-----------------------------------------|--------------------------------|-------------------|-------------------|----------|
| Print Export cXML                                                                                                 |                         |             |                     |                                         |                                |                   |                   |          |
| Detail History                                                                                                    |                         |             |                     |                                         |                                |                   |                   |          |
| Confirmation #: 100<br>Notice Date: 21<br>Purchase Order: 450                                                     | Dec 2020                |             |                     |                                         |                                |                   |                   |          |
| Est. Delivery Date: 29                                                                                            | Dec 2020                |             |                     |                                         | 4<br>Related Documents: 10C#19 | 84_AR             |                   |          |
| Line # Deliveries Part #<br>10 1<br>• The order confirmation for this<br>item awaits buyer approval.<br>BuyerDesc | Approval Request: 10    | C#1984_AR   |                     |                                         |                                |                   | Done              | Previous |
| 111 Confirmed With Changes (E                                                                                     | Detail History          |             |                     |                                         |                                |                   |                   |          |
|                                                                                                    | Order Number            | Line Number | Confirmation Number | Requested Delivery Date                 | Requested Quantity             | Unit              | Approval Status   |          |
|                                                                                                    | 4500001984              | 10          | 10C#1984            | 2020-12-29 12:00:00 America/Los_Angeles | 100                            | PCE               | Awaiting approval |          |
|                                                                                                    | Confirmed Delivery Date |             | Confirmed Quantity  | Rejected Quantity                       | Confirmed Unit Price           | Deviation         | Reason            |          |
|                                                                                                    |                         |             | 111                 |                                         | 13.00 EUR                      | Price<br>Quantity |                   |          |

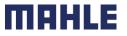

| Logistics / Supply Chain Management | 16.02.2024

### Order Confirmation Tolerances for quantity and for delivery date

- To identify order confirmations pending buyer's approval:
- 5. Click on Workbench/ Items to Confirm tile.
- Apply filter Confirmation approval status: Items awaiting buyer response or supplier reconfirmation.

**Note:** This opportunity to identify order confirmations with pending buyer's approval is not given by following option:

- 7. Click on Orders and Releases/ Items to Confirm.
- 8. With this option you can choose only between the possibilities: Only items that can be confirmed, All items with unconfirmed quantity or Only fully confirmed items

| SAP         | Business Netwo    | ork 👻 Enterpris | se Account | 5 6              |
|-------------|-------------------|-----------------|------------|------------------|
| Homo        | Enablement        | Workbonch       | Planning ~ | Items to confirm |
| поте        | Enablement        | workbench       | rtanning ∨ | Last 31 days     |
| Confirmatio | n approval status |                 |            |                  |
|             |                   |                 |            |                  |
| None        |                   | ~               |            |                  |
|             |                   | ~               |            |                  |

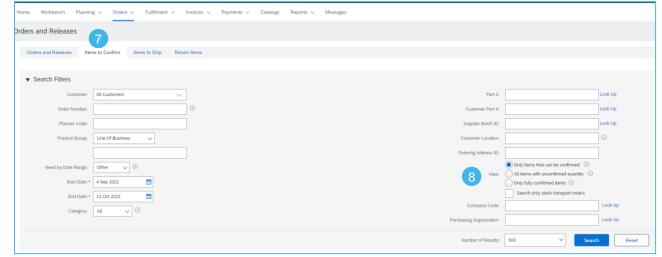

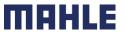

| Logistics / Supply Chain Management | 16.02.2024